## **Tandem Repeats Finding**

To find tandem repeats, select the Analyze Find tandems... context menu item in the Sequence View window.

In the opened dialog you can specify the tandem search parameters, the region to search in and the result parameters:

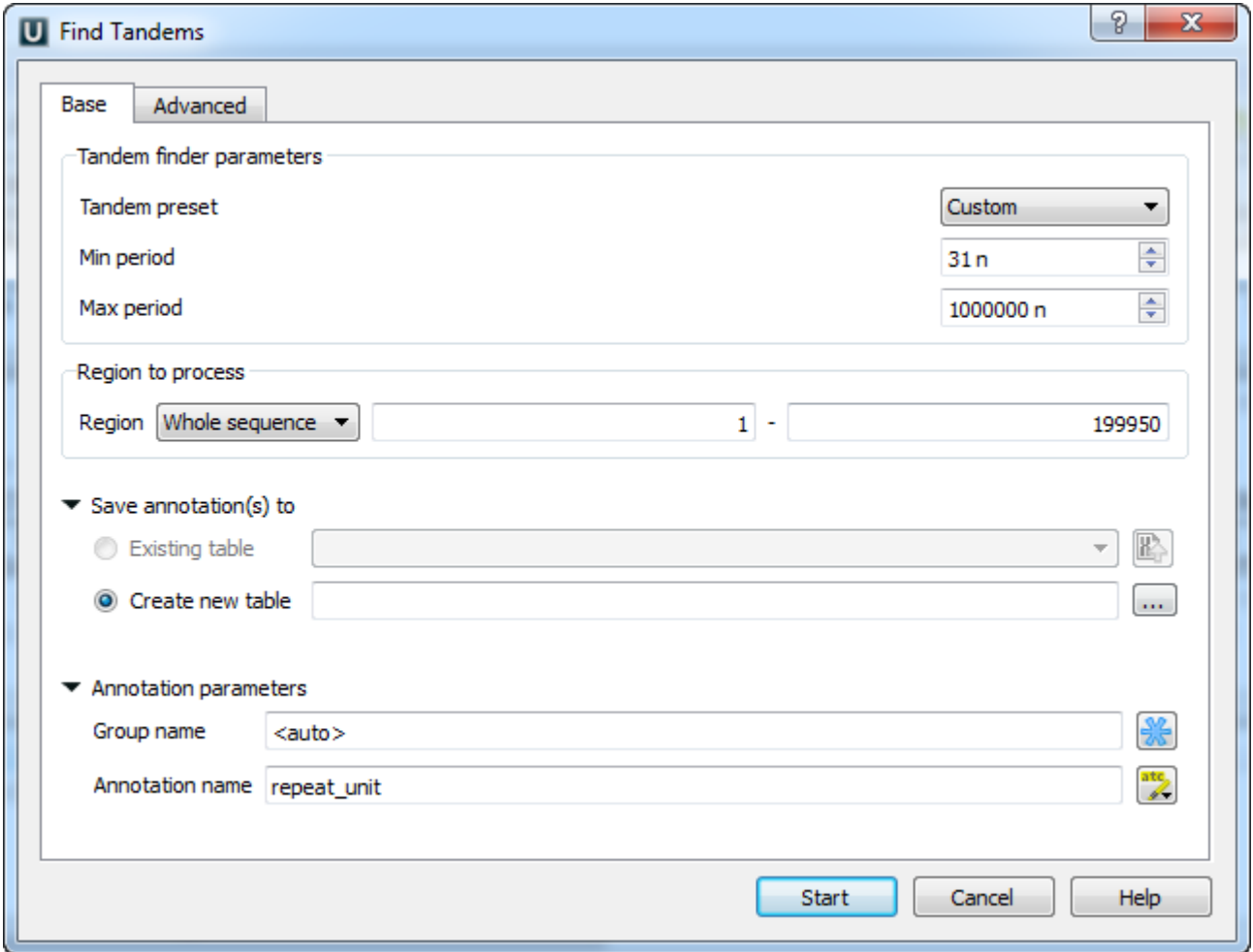

The dialog parameters:

Tandem preset — specify the tandem repeats parameters with predefined values by selecting the available preset:

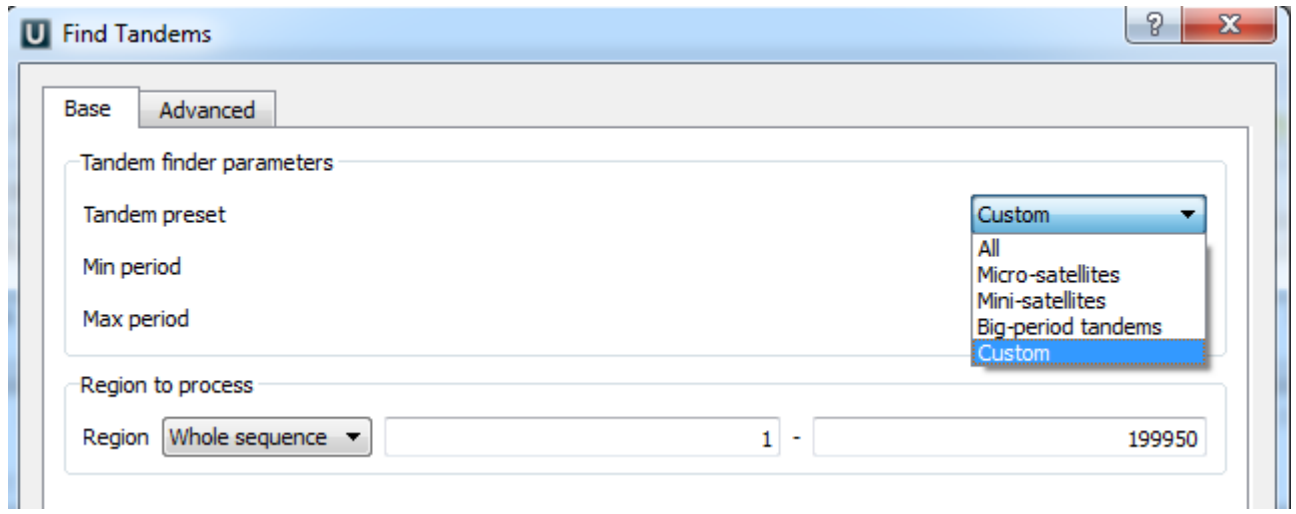

Min period, Max period - the minimum and maximum acceptable repeat length measured in base symbols.

Region to process — specify the region to search in the whole sequence, a custom region or the region of the current selection (if any).

Save annotation(s) to - specify the existing or new annotations table file to save the resulting annotations into.

Annotation parameters — you can change the default group name and annotation(s) name values of the resulting annotation(s).

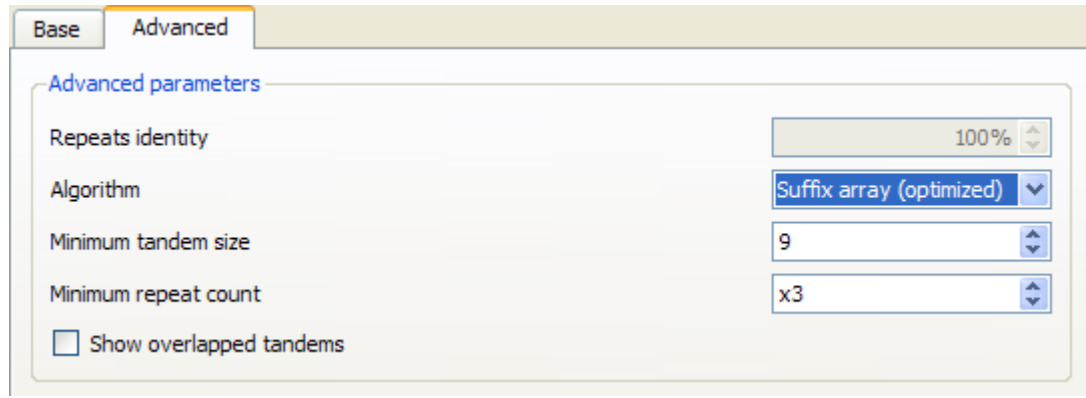

Additional search options can be found in the Advanced tab:

Algorithm — the algorithm parameter allows to select the search algorithm. The default and a fast one is optimized suffix array algorithm.

Minimum tandem size — the minimum tandem size sets the limit on minimum acceptable length of the tandem, i.e. the minimum total repeats length of the searched tandem.

Minimum repeat count - the minimum number of repeats of a searched tandem.

Show overlapped tandems — check if the plugin should search for the overlapped tandems, otherwise keep unchecked.

[Tandem Repeats Search Result](https://doc.ugene.net/wiki/display/UUOUM/Tandem+Repeats+Search+Result)